## **Table of Contents**

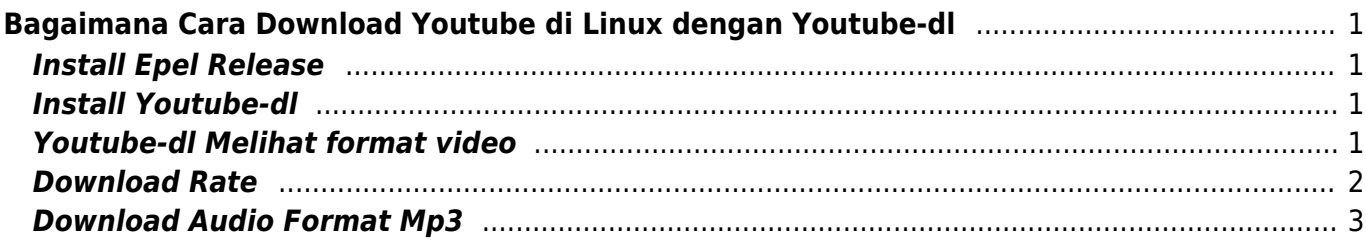

# <span id="page-2-0"></span>**Bagaimana Cara Download Youtube di Linux dengan Youtube-dl**

Apabila anda ingin download video youtube melalui command line linux maka anda bisa menginstall youtube-dl

\*\*Kami menggunakan sistem operasi centos 7

## <span id="page-2-1"></span>**Install Epel Release**

yum install epel-release -y

#### <span id="page-2-2"></span>**Install Youtube-dl**

yum install youtube-dl -y

### <span id="page-2-3"></span>**Youtube-dl Melihat format video**

Melihat format apa saja yang bisa di download

```
[root@localhost ~]# youtube-dl --list-format
https://www.youtube.com/embed/B3zrTHRG6dQ
[youtube] B3zrTHRG6dQ: Downloading webpage
[info] Available formats for B3zrTHRG6dQ:
format code extension resolution note
249 webm audio only tiny 53k , opus @ 50k (48000Hz),
1.50MiB
250 webm audio only tiny 69k , opus @ 70k (48000Hz),
1.74MiB
140 m4a audio only tiny 130k , m4a_dash container,
mp4a.40.2@128k (44100Hz), 3.91MiB
251 webm audio only tiny 133k , opus @160k (48000Hz),
3.20MiB
278 webm 256x144 144p 90k , webm container, vp9, 25fps,
video only, 2.43MiB
160 mp4 256x144 144p 113k , avc1.4d400c, 25fps, video
only, 2.22MiB
242 webm 426x240 240p 177k , vp9, 25fps, video only,
3.69MiB
133 mp4 426x240 240p 259k , avc1.4d4015, 25fps, video
only, 5.00MiB
243 webm 640x360 360p 309k , vp9, 25fps, video only,
6.39MiB
```
PusatHosting Wiki - https://www.pusathosting.com/kb/

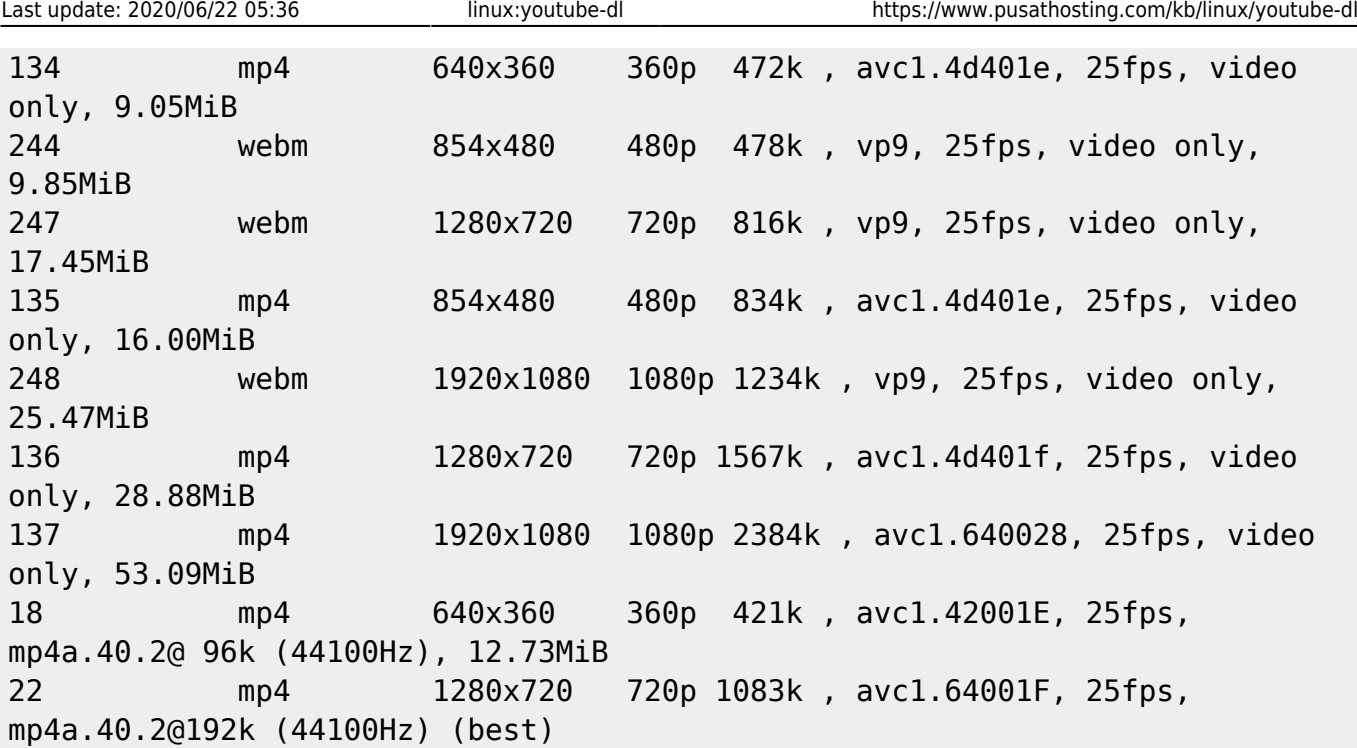

Untuk mendownload pada format tertentu, kita cukup masukkan nomor kode formatnya.

Contoh kita akan mendownload format audio saja dengan kode 249 seperti ini :

```
[root@localhost ~]# youtube-dl -f 249
https://www.youtube.com/embed/B3zrTHRG6dQ
[youtube] B3zrTHRG6dQ: Downloading webpage
[download] Destination: Kisah Hijrah Sahabat Ayyasy bin Abi Rabi'ah - Ustadz
Firanda Andirja-B3zrTHRG6dQ.webm
[download] 100% of 1.50MiB in 00:02
```
#### <span id="page-3-0"></span>**Download Rate**

Kita mungkin tidak ingin memperlambat akses internet jaringan anda, maka itu kita batasi kecepatannya dengan 150K

[root@localhost ~]# youtube-dl -f 249 -r 150K https://www.youtube.com/embed/B3zrTHRG6dQ [youtube] B3zrTHRG6dQ: Downloading webpage [download] Destination: Kisah Hijrah Sahabat Ayyasy bin Abi Rabi'ah - Ustadz Firanda Andirja-B3zrTHRG6dQ.webm [download] 100% of 1.50MiB in 00:10

Kita bisa lihat, jika sebelumnya butuh waktu 00:02 detik untuk download dengan dibatasi kecepatan 150K membutuhkan waktu 00:10

## **Download Audio Format Mp3**

Kita perlu menginstall ffmpg apabila ingin menghasilkan format mp3

yum install ffmpeg ffmpeg-devel -y

Selanjutnya kita bisa download youtube dengan format mp3 menggunakan command

youtube-dl -x --audio-format mp3 https://www.youtube.com/embed/B3zrTHRG6dQ

Demikian tutorial download youtube dari linux command dan semoga bermanfaat.

Artikel Lainya

- [Apa itu Cloudlinux OS?](https://www.pusathosting.com/kb/linux/cloudlinux)
- [Artikel Linux](https://www.pusathosting.com/kb/linux/artikel)
- [Auto Block DDos Port 80 dan 443 dengan CSF](https://www.pusathosting.com/kb/linux/csf_antisipasi_ddos)
- [Bahasa Pemprograman Bash Script Linux](https://www.pusathosting.com/kb/linux/bash)
- [Cara Install TMUX di CENTOS 6](https://www.pusathosting.com/kb/linux/install-tmux-centos-6)
- [Cara Memonitor Traffic Jaringan di Linux](https://www.pusathosting.com/kb/linux/command-monitor-traffic-network)
- [Cara Mount Folder ke Folder lainya di linux](https://www.pusathosting.com/kb/linux/mount-folder-to-folder)
- [Cara Telnet dari Multiple IP yang ada di server](https://www.pusathosting.com/kb/linux/telnet-multiple-source-ip)
- [Centos](https://www.pusathosting.com/kb/linux/centos)
- [Centos 7](https://www.pusathosting.com/kb/linux/centos7)
- [CSF ipset Deny IP 1000 Lebih Performa Firewall Tetap Cepat](https://www.pusathosting.com/kb/linux/csf_ipset)
- [Firewall](https://www.pusathosting.com/kb/linux/firewall)
- [Hardisk Monitoring](https://www.pusathosting.com/kb/linux/hardisk-monitor)
- [Install FFMPEG Centos 7](https://www.pusathosting.com/kb/linux/install-ffmpeg-centos-7)
- [Linux : Membuat Disk Image dan Mount ke Folder](https://www.pusathosting.com/kb/linux/membuat-disk-image-dan-di-mount)
- [Linux Mint Sistem Operasi](https://www.pusathosting.com/kb/linux/mint)
- [Linux Troubleshooting](https://www.pusathosting.com/kb/linux/troubleshoot)
- [Linux: Membuat Service Auto Start Setiap kali Booting](https://www.pusathosting.com/kb/linux/membuat-service-auto-start)
- [Linux: Script Auto Restart Service Otomatis](https://www.pusathosting.com/kb/linux/membuat-script-auto-restart)
- [Logical Volume Management](https://www.pusathosting.com/kb/linux/logical-volume-management)
- [Logrotate, Apa itu ?](https://www.pusathosting.com/kb/linux/logrotate)
- [Memberikan Akses Home / Folder pada User Baru Berbeda](https://www.pusathosting.com/kb/linux/memberikan-akses-home-pada-user-baru-yang-lain)
- [Membuat Database Spammer dengan RBLDNS](https://www.pusathosting.com/kb/linux/database-spammer-dengan-rbldns)
- [Membuat Script Berjalan Otomatis Setiap Kali Booting Linux](https://www.pusathosting.com/kb/linux/membuat-script-berjalan-otomatis-setiap-kali-booting)
- [Membuat Swap di Centos / Almalinux](https://www.pusathosting.com/kb/linux/membuat-swap)
- [Menambah Memperbesar Ukuran file \\*.img](https://www.pusathosting.com/kb/linux/menambah-ukuran-file-image-img)
- [Merubah Hostname di Linux](https://www.pusathosting.com/kb/linux/merubah-hostname)
- [Perintah Dasar Linux](https://www.pusathosting.com/kb/linux/perintah-dasar)
- [Perintah Linux Penting](https://www.pusathosting.com/kb/linux/perintah-linux-penting)
- [RAID](https://www.pusathosting.com/kb/linux/raid)
- [Remmina Remote Desktop Client & SSH Client](https://www.pusathosting.com/kb/linux/remmina)
- <span id="page-4-0"></span>• [Reset root Password Linux](https://www.pusathosting.com/kb/linux/reset-root-password)
- [Squid Web Proxy](https://www.pusathosting.com/kb/linux/squid)
- [SSH error ACCESS Permission Denied](https://www.pusathosting.com/kb/linux/ssh-access-denied)
- [Swaks Test Mail Via Command Linux](https://www.pusathosting.com/kb/linux/swaks)
- [Tutorial Installasi Fail2Ban & Tips Trick](https://www.pusathosting.com/kb/linux/fail2ban)
- [Tutorial Menginstall GeoIPLookup](https://www.pusathosting.com/kb/linux/geoiplookup)
- [Tutorial Xrandr Menambahkan Resolusi Monitor Di Linux Mint](https://www.pusathosting.com/kb/linux/xrandr-menambahkan-resolusi-monitor-di-linux)

From: <https://www.pusathosting.com/kb/> - **PusatHosting Wiki**

Permanent link: **<https://www.pusathosting.com/kb/linux/youtube-dl>**

Last update: **2020/06/22 05:36**

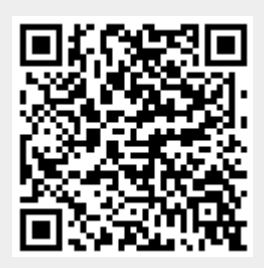